# Securing HTCondor Flocking

# Kevin Hrpcek UW-Madison Space Science and Engineering Center

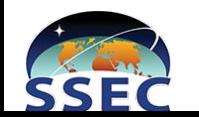

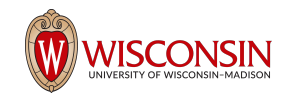

# SSEC

### • Earth Atmospheric Research

- Weather, climate, numerical weather prediction
- CIMSS, SIPS, SDS, McIDAS
- Collaboration with NOAA, NASA, NWS

#### ● Ice

- Ice core drilling
- Antarctica weather stations
- **•** Engineering
	- S-HIS Sounder
	- High speed photometer on Hubble Removed to fix optic
- Off earth atmosphere

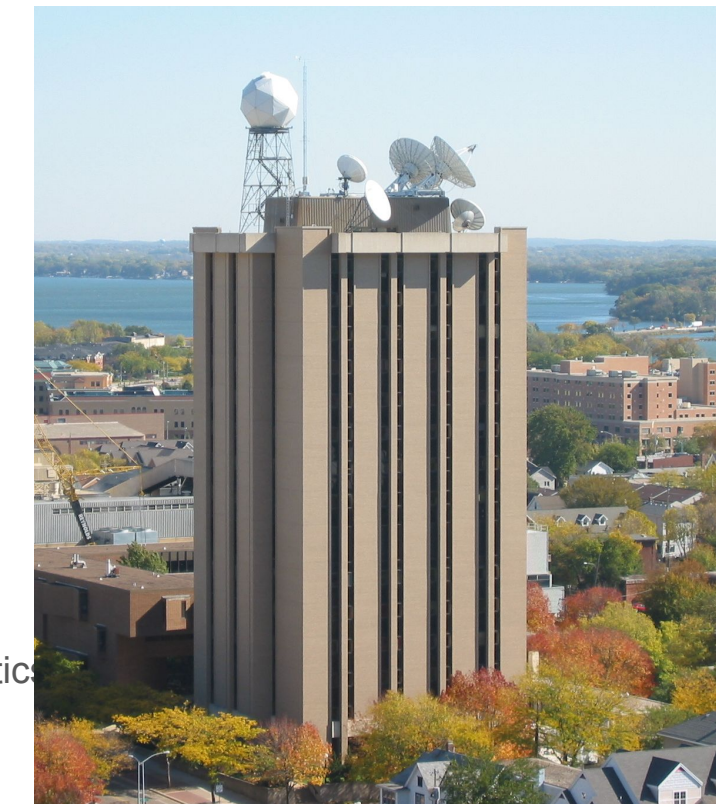

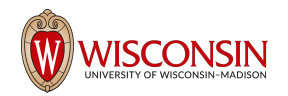

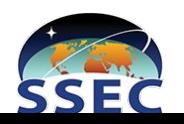

# Satellite data processing

- High throughput satellite data processing
- Polar Orbiters
	- MODIS (Terra 1999, Aqua 2002)
	- VIIRS (SNPP 2011, NOAA20 2017)
	- CrIS (SNPP 2011, NOAA20 2017)
- GEO experimental
	- ABI (GOES 16)
	- AHI (Himawari 8/9)
- Forward Stream Processing for Polar Orbiters
	- $\circ$  Uses ~20% of cluster day to day
- Periodic mission reprocessing
	- Days to weeks of processing

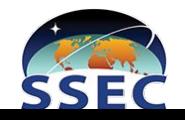

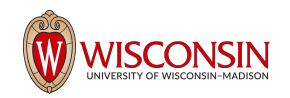

# Flocking

- Bidirectional sharing of compute resources among HTCondor clusters
- On UW campus
	- CHTC, SSEC, WID, HEP, IceCube, Physics, DoIT, BioStat, BioChem
- Bidirectional isn't necessary
- Jobs need to be architected to work over internet or wan
	- This is what keeps my team from flocking out
- Runs like normal condor job but as nobody user

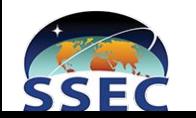

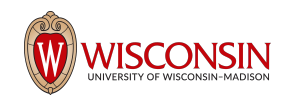

# Network

- Unrouted private network for resources
- Few hosts such as condor submitter have multiple network connections so they can be routed to from outside private network
- Compute needs many resources on private network
	- Ceph, NFS, Database

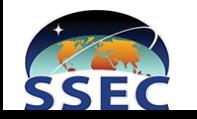

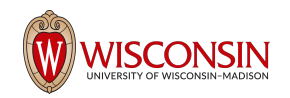

# Flocking Security Problems

- Condor provides some security
	- Nobody user
- Not really secure...
	- Probe network resources
	- Break out of working directory
	- Download anything onto compute nodes
	- Primarily relying on linux user security

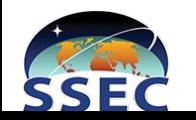

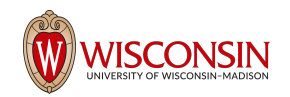

# Possible Solutions

- Lots of firewall rules?
- Don't flock?
- Let it be and hope for the best?
- Virtual Machines?
- Docker?
- Something else?

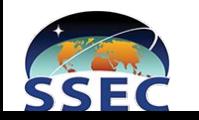

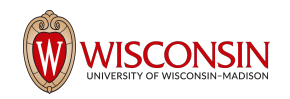

# **Docker**

- Start from clean container with each restart
	- Something breaks? Restart it
- Can provide network isolation by specifying NIC to use
- Less overhead than VM
- Easily modifiable
	- Building images is easy
- Doesn't require overhauling my infrastructure

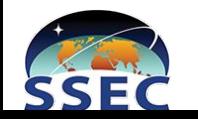

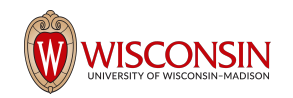

# Flocking+Docker Theory

- Create a new vlan and trunk it to the all switch ports for compute and condor submitter
- HTCondor submitter acts as the flocking vlan gateway to the internet
	- Default route for this vlan
	- NAT
- HTCondor submitter acts as a firewall between flocking and SIPS networks
	- Very important
- Each compute node runs docker and a CentOS 7 based container that is running condor\_master
- Management script controls the regular startd and flocking startd

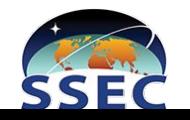

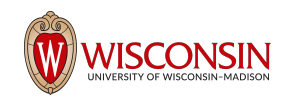

# The Docker Image

**Build Instructions** 

FROM centos: latest

MAINTAINER SSEC SIPS

ADD htcondor-stable-rhel7.repo /etc/yum.repos.d/htcondor-stable-rhel7.repo  $^{\mathsf{I}}$ RUN <code>rpm</code>  $\equiv$  <code>mport</code> http://research.cs.wisc.edu/htcondor/yum/RPM-GPG-KEY-HTCondor && yum  $\equiv$  <code>v</code> upg rade && yum -y install condor && yum clean all ADD condor/ /etc/condor/ ADD master.sh /root/master.sh ADD inventory shm.sh /usr/libexec/condor/inventory shm.sh

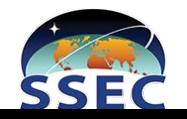

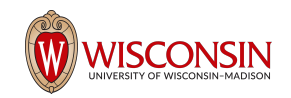

# Docker Network

- Need to have container run on a specific vlan with no access to system routes or other network interfaces
- Macvlan driver
	- Directly connects a host's 'physical' interface to a running container

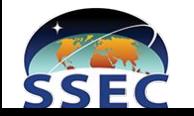

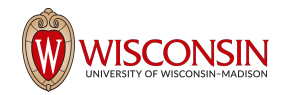

## Host Network

 $\lceil \text{root@p205 } \sim \rceil # \text{ ifconfig}$ docker0: flags=4099<UP.BROADCAST.MULTICAST> mtu 1500 inet 172.17.0.1 netmask 255.255.0.0 broadcast 0.0.0.0 ether 02:42:dd:1f:5b:7b txqueuelen 0 (Ethernet) RX packets 0 bytes 0 (0.0 B) RX errors 0 dropped 0 overruns 0 frame 0 TX packets 0 bytes 0 (0.0 B) TX errors 0 dropped 0 overruns 0 carrier 0 collisions 0 em1: flags=4163<UP,BROADCAST,RUNNING,MULTICAST> mtu 1500 inet 10.1.2.5 netmask 255.255.0.0 broadcast 10.1.255.255 inet6 fe80::a9e:1ff:fed8:8f34 prefixlen 64 scopeid 0x20<link> ether 08:9e:01:d8:8f:34 txqueuelen 1000 (Ethernet) RX packets 295881629664 bytes 439174759193654 (399.4 TiB) RX errors 0 dropped 803445 overruns 0 frame 0 TX packets 45877875957 bytes 18994316862589 (17.2 TiB) TX errors 0 dropped 0 overruns 0 carrier 0 collisions 0 em1.2512: flags=4163<UP,BROADCAST,RUNNING,MULTICAST> mtu 1500 inet6 fe80::a9e:1ff:fed8:8f34 prefixlen 64 scopeid 0x20<link> ether 08:9e:01:d8:8f:34 txqueuelen 1000 (Ethernet) RX packets 8911506 bytes 22700797393 (21.1 GiB) RX errors 0 dropped 0 overruns 0 frame 0 TX packets 3761449 bytes 323156505 (308.1 MiB) TX errors 0 dropped 0 overruns 0 carrier 0 collisions 0 lo: flags=73<UP, LOOPBACK, RUNNING> mtu 65536 inet 127.0.0.1 netmask 255.0.0.0 inet6 ::1 prefixlen 128 scopeid 0x10<host>

loop txqueuelen 1 (Local Loopback) RX packets 10049501 bytes 1718767102 (1.6 GiB) RX errors 0 dropped 0 overruns 0 frame 0 TX packets 10049501 bytes 1718767102 (1.6 GiB) TX errors 0 dropped 0 overruns 0 carrier 0 collisions 0

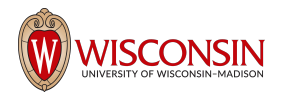

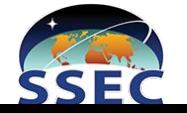

```
root@p205 ~]# docker network ls
NETWORK ID
                   NAME
                                       DRIVER
                                                           SCOPE
dd29147dd165
                   bridge
                                       bridge
                                                           local
ed8aa1164555
                   host
                                       host
                                                           local
aed6aefa22b4
                   macvlan2512
                                       macvlan
                                                           local
2462669ab377
                                                           local
                                       null
                   none
[root@p205 ~]# docker network inspect macvlan2512
```

```
"Name": "macvlan2512",
"Id": "aed6aefa22b49ccaa44d7bff028aca33aec08c16eb226438d246cfbadf742fb7",
"Created": "2017-05-25T18:42:58.185032061Z",
"Scope": "local",
"Driver": "macvlan",
"EnableIPv6": false,
"IPAM": \{"Driver": "default",
    "Options": \{\},
    "Config": [
            "Subnet": "10.27.0.0/16",
            "Gateway": "10.27.0.1"
},
"Internal": false,
"Attachable": false,
"Ingress": false,
"Containers": \{\},
"Options": \{"parent": "em1.2512"
},
"Labels": \{\}
```
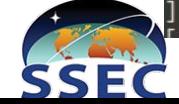

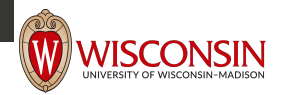

# Container Network

docker run --hostname f205.sips --name flocking\_startd --network macvlan2512 --ip=10.27.2.5 --dns=8.8.8.8 -it -v /dev/shm --tmpfs

/dev/shm:rw,nosuid,nodev,exec,size=64g sipsdev.sips:5000/centos7-flock

[root@p205 ~]# docker run --hostname f205.sips --name flocking\_startd --network macvlan251<br>v /dev/shm --tmpfs /dev/shm:rw,nosuid,nodev,exec,size=64g sipsdev.sips:5000/centos7-flock [root@f205 /]# ifconfig bash: ifconfig: command not found [root@f205 /]# ip a 1: lo: <LOOPBACK,UP,LOWER UP> mtu 65536 qdisc noqueue state UNKNOWN qlen 1 link/loopback 00:00:00:00:00:00 brd 00:00:00:00:00:00 inet 127.0.0.1/8 scope host lo valid lft forever preferred lft forever 15: eth0@if4: <BROADCAST,MULTICAST,UP,LOWER UP> mtu 1500 qdisc noqueue state UNKNOWN link/ether 02:42:0a:1b:02:05 brd ff:ff:ff:ff:ff:ff link-netnsid 0 inet 10.27.2.5/16 scope global eth0 valid lft forever preferred lft forever

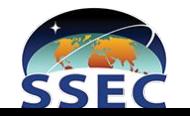

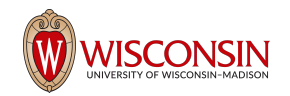

# Old Network

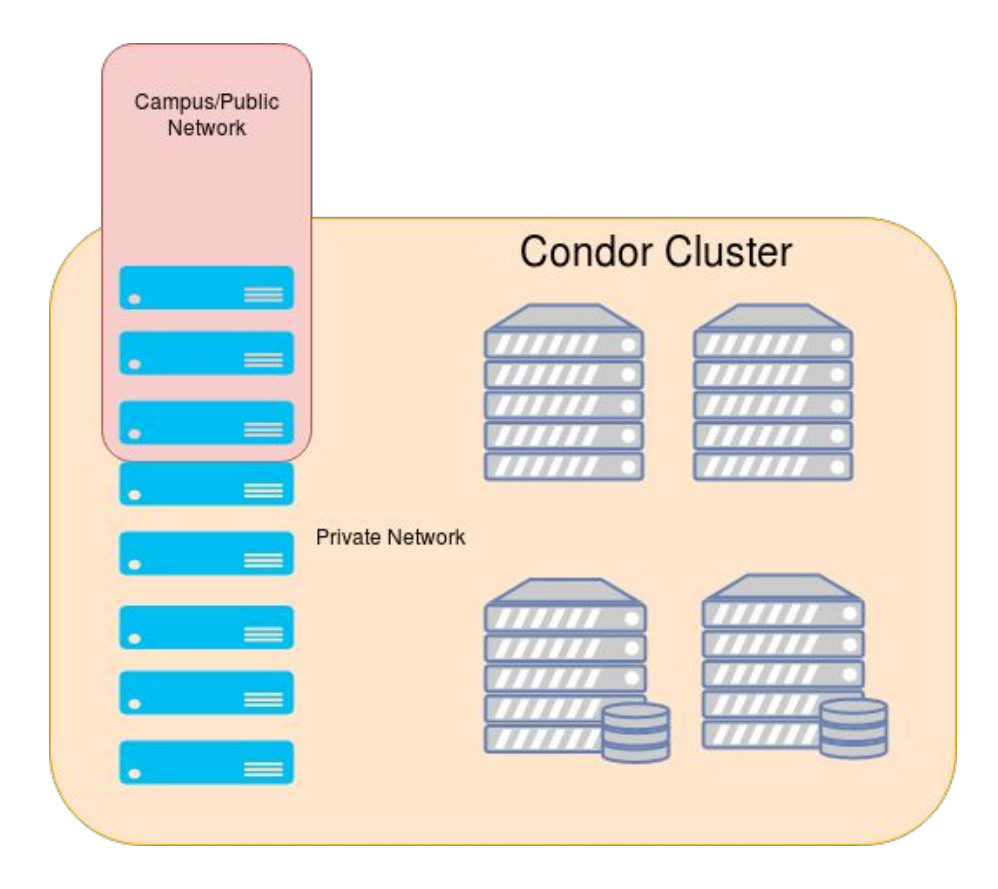

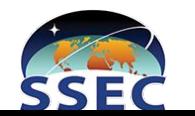

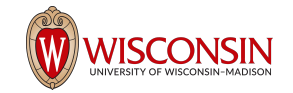

# New Network

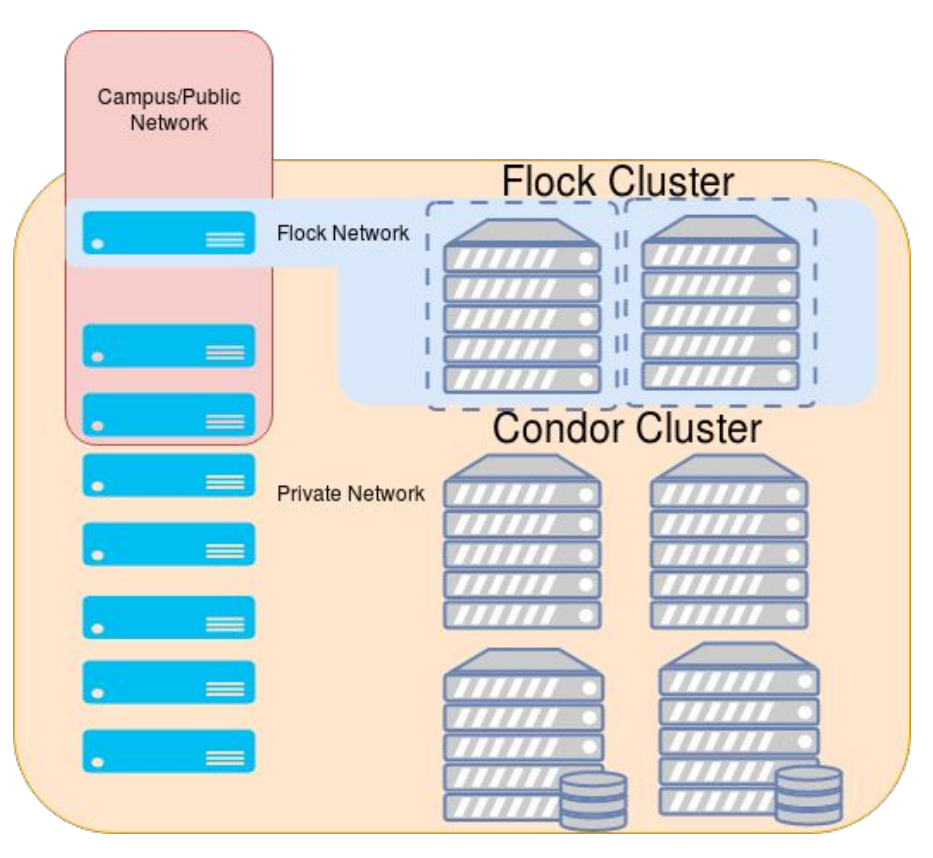

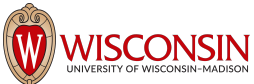

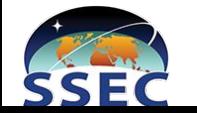

# Monitoring from HTCondor

- Regular startd hosts start with 'p'
- Flocking containers start with 'f'
- All show up on the condor master

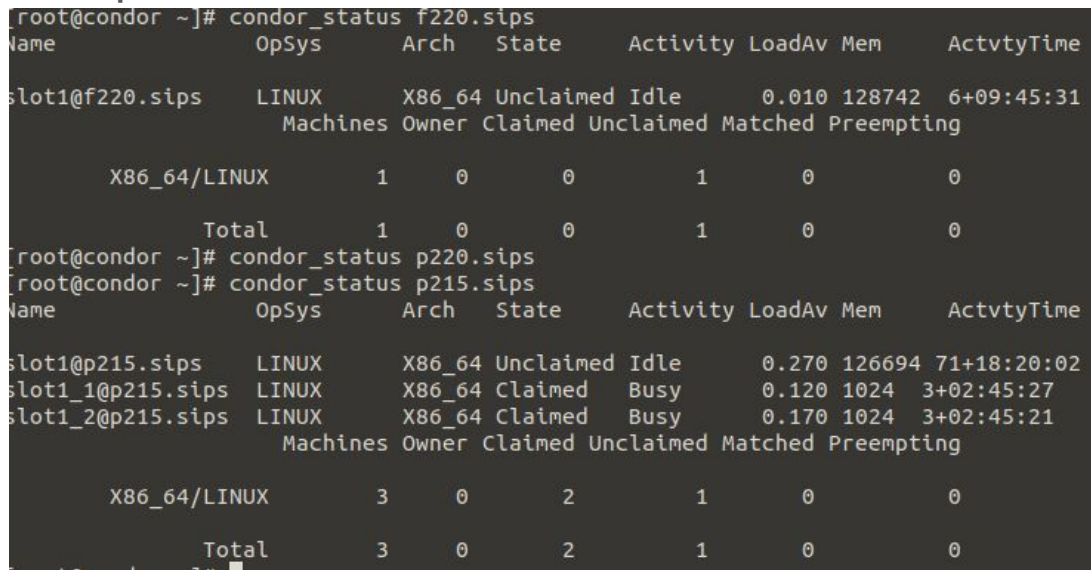

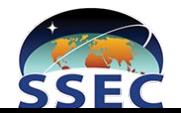

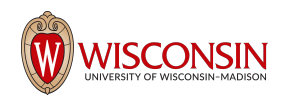

# Shepherd

- Python program that manages the flock
- Runs on condor master
- Uses python bindings to keep track of everything
- Turns regular and flocking startd on and off as necessary
- /tmp/flockoff override
- Always prefers local work to flocking
- Leave  $\sim$ 25% of cluster to not flock
- Run with circus or systemd

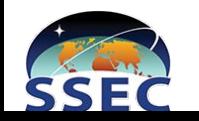

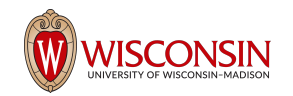

# Shepherd Script Logic

- If /tmp/flockoff: ensure all flocking disabled; else
- Get status of all hosts, regular and flock, and store it
- Check condor queue
- If idle queue < 600 and not all hosts are flocking
	- Condor off \$x number of regular startd (p220) condor on flock container on that physical host (f220)
	- Disable startd process monitoring in Icinga2
- $\bullet$  Elif idle queue  $> 600$  and there is active flocking
	- Condor off \$y flocking startd, condor on corresponding physical condor startd
	- Enable startd process monitoring in Icinga2
- Sleep 5 min and repeat

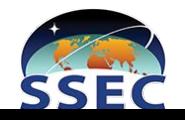

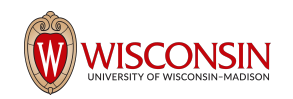

# Shepherd Status

● Prints current status of all shepherd managed hosts

[root@vultur ~]# /opt/shepherd/shepherd.pv -s Active Regular Compute Node: 4 ['p-7-17.sips', 'p212.sips', 'p302.sips', 'p306.sips']

Active Flock Compute Nodes: 71 ['f-7-1.sips', 'f-7-10.sips', 'f-7-11.sips', 'f-7-12.sips', 'f-7-13.sips', 'f-7-14.sips', 'f-7-15.sips', 'f-7-16.sips', 'f-7-18.sips', 'f-7-19.sips' 'f-7-2.sips', 'f-7-20.sips', 'f-7-21.sips', 'f-7-22.sips', 'f-7-23.sips', 'f-7-24.sips', 'f-7-25.sips', 'f-7-26.sips', 'f-7-27.sips', 'f-7-28.sips 'f-7-29.sips', 'f-7-3.sips', 'f-7-30.sips', 'f-7-31.sips', 'f-7-32.sips', 'f-7-33.sips', 'f-7-34.sips', 'f-7-35.sips', 'f-7-36.sips', 'f-7-37.sip , 'f-7-38.sips', 'f-7-39.sips', 'f-7-4.sips', 'f-7-40.sips', 'f-7-41.sips', 'f-7-42.sips', 'f-7-5.sips', 'f-7-6.sips', 'f-7-7.sips', 'f-7-8.sips' 'f-7-9.sips', 'f203.sips', 'f204.sips', 'f213.sips', 'f214.sips', 'f215.sips', 'f216.sips', 'f217.sips', 'f218.sips', 'f220.sips', 'f221.sips', 'f221.sips', 'f2 22.sips', 'f223.sips', 'f224.sips', 'f225.sips', 'f226.sips', 'f227.sips', 'f228.sips', 'f229.sips', 'f230.sips', 'f231.sips', 'f232.sips', 'f233.si ps', 'f234.sips', 'f235.sips', 'f236.sips', 'f237.sips', 'f238.sips', 'f239.sips', 'f240.sips', 'f305.sips']  $\lceil \text{root6} \vee \text{output} \rceil + \rceil$ 

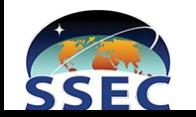

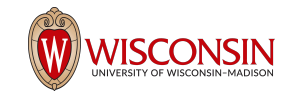

# Puppet

- Install docker
- Set up em1.2512 host interface
- Set up macvlan2512 docker network
- Install systemd service to manage flocking container

#### [Unit]

.<br>Description=Flocking Startd Container After=docker.service Requires=docker.service

[Service] TimeoutStartSec=5min Restart=always ExecStartPre=/usr/bin/docker login -u asdf -p xxxxxxxxxxxx yyyyyyyyyy.ssec.wisc.edu ExecStart=/usr/bin/docker run --name flocking startd --hostname f222.sips --network macvlan2512 --ip=10.27.2.22 --dns=8.8.8.8 --cap-drop=net bind service --cap-drop=net raw -cap-drop=mknod --cap-drop=sys\_chroot -v /dev/shm --tmpfs /dev/shm:rw,nosuid,nodev,exec,size=64g yyyyyyyyy.ssec.wisc.edu/asdf/code/shepherd/centos7-flock /root/master.sh ExecStartPost=/usr/bin/docker logout yyyyyyyyy.ssec.wisc.edu ExecStop=/usr/bin/docker rm -f flocking\_startd

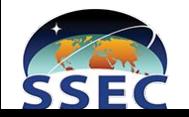

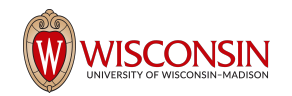

# What does all this get me?

- Unprivileged user
- Unprivileged container
- Reduced Capabilities
- On a firewalled host
- On a firewalled vlan with no access to my private network

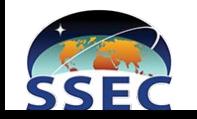

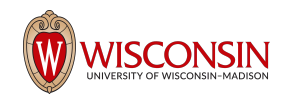

# Risks

- Break out of container
- Keep kernel up to date to mitigate risks
- Only sharing /dev/shm to container
- A slip up in firewall rules could cause access to my network
- Other?

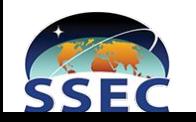

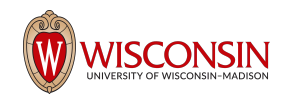

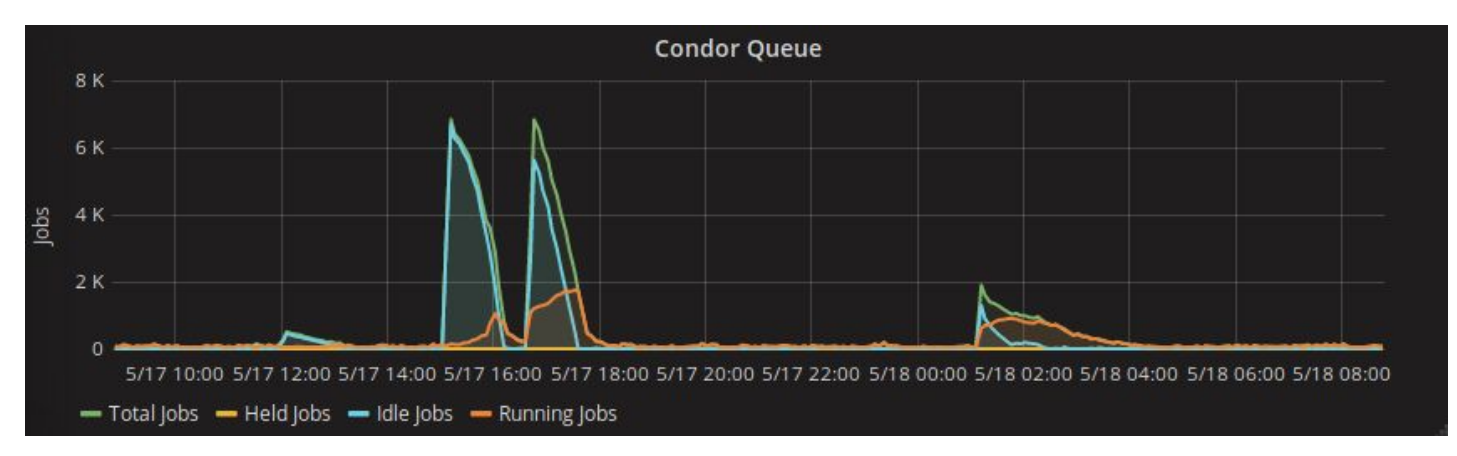

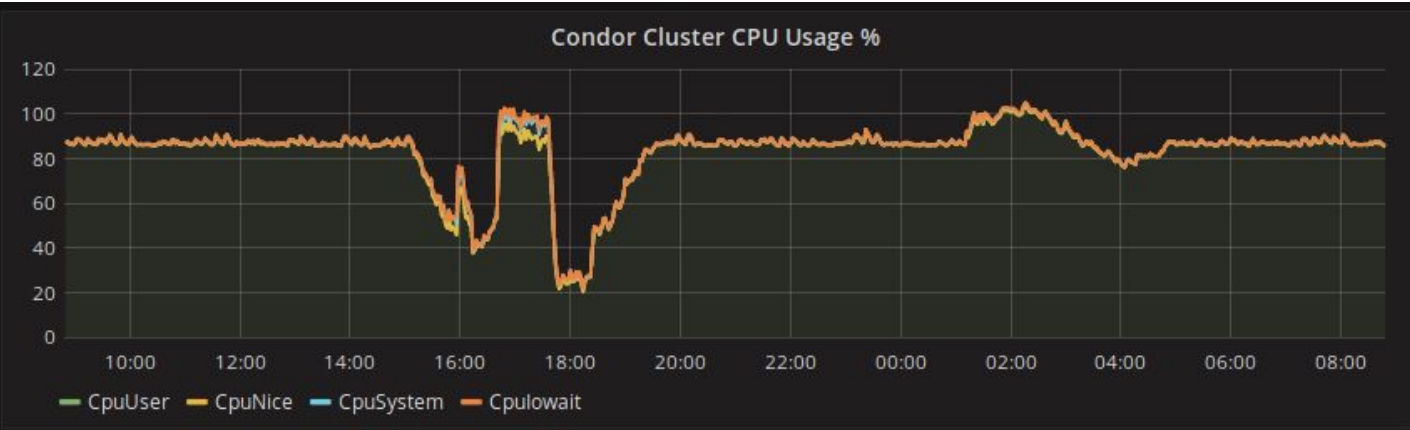

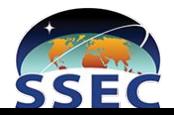

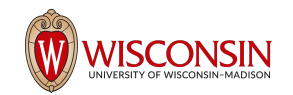

# Questions?

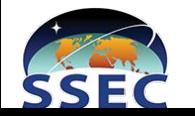

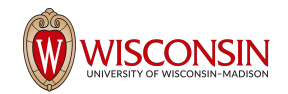